## HTML 入門

#### 緑川章一

ウェッブページの作成は、パソコンさえあれば行えます。必要なツールは、テキストエディタとウェッブブラウザの2つです。 テキストエディタにはいろいろなものがありますが、とりあえずは windows に付随している「テキストドキュメント」で十分で す。デスクトップの何もないところで、マウスを右クリックします。項目の中の「新規作成」にカーソルをもっていって、「テキス トドキュメント」を左クリックします。すると、パソコンの画面に、

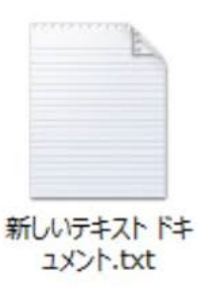

が作られます。 このアイコンをダブルクリックして開き、HTML と呼ばれる言語で記述します。

HTML とは、HyperText Markup Language の略である。マークアップ言語 (Markup Language) とは、タグ (*<* と *>* によっ て囲まれた表現方法の指示) によって構造化された言語です。

### 1 基本構造

テキストドキュメントを開いたら、以下の sample0.html の内容を記述します。書き終わったら、左上のファイルをクリックし て、「名前を付けて保存」を選択します。ファイル名は、「sample0.html」とします。拡張子 (ドット.の後) は、html です。ファ イルの種類は、「すべてのファイル (\*,\*)」、文字コードは、「UTF-8」を選択します。

テキストドキュメントを閉じると、新しいアイコン

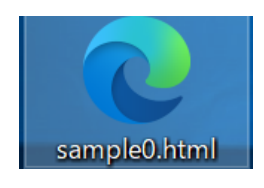

が作られます。

ファイルを閉じたあと、プログラムを修正する場合には、アイコンを左クリックし、「プログラムから開く」の中の「テキストド キュメント」を選択します。

- sample0.html  $-$ <!DOCTYPE html> <html lang="ja"> <head> <meta charset="UTF-8"> <title></title> <script> // ここには、JavaScript を記述します。 </script> </head> <body>  $\left\langle .|. - . \right\rangle$  ここには、本文を記述しますが、 これは、表示されません。 --> これは、表示されます。 </body>  $\langle$ /html>

ファイルを保存するときには、左上隅の「ファイル」をクリックし、その中の「名前を付けて保存」を選択します。そこで、「ファ イル名」は sample0.html,「ファイルの種類」は、すべてのファイル (\*.\*) を選択します。一番下の「文字コード」は、UTF-8 を 選択します。

**✒ ✑**

このファイル ( sample0.html ) をダブルクリックで開くと、「これは、表示されます。」だけが表示されます。

【注】

- (1) *<*html*>*, *<*/html*>*, *<*head*>*, *<*/head*>*, *<*script*>*, *<*/script*>* などのように、鍵カッコ *<>* で囲まれたものをタグ (荷札) と言う。タグは開始タグと終了タグ (/が付いている) でセットになっている。
- (2) *<*!DOCTYPE html*>* で文書が HTML5 の規格であることを宣言する。
- (3) *<*html*>* ~ *<*/html*>* で囲まれた内容が HTML 文書であることを宣言する。
- (4) *<*html lang="ja"*>* html 文書は日本語 (ja) で書かれていることを表す。
- (5) *<*head*>* ~ *<*/head*>* には、文字コードやタイトル、JavaScript や CSS の読み込みなど、本文に表されない文書自身に関 するメタ情報を書く。
- (6) *<*meta charset="UTF-8"*>* 文字コードを記述する。ここでは、UTF-8 を用いる。文字コードとしては、shift jis なども 用いられるが、現在では、UTF-8 が世界標準となっている。
- (7) *<*title*>* ~ *<*/title*>* にタイトル (題名) を書く。
- (8) *<*script*>* ~ *<*/script*>* には、必要ならば、JavaScript で命令を記述する。もちろん、何も書かなくとも良い。プログラム の機能や使用方法についてのコメント (注釈) を書く場合には、//から始める。//以降の文章は、プログラムとして実行され ない。
- (9) *<*body*>* ~ *<*/body*>* に本文を記入する。コメント文は、<!-- と --> の間に書く。

## 2 ウェッブページ開発

ウェッブページの開発をおこなう場合には、HTML ファイルを 2 通りの方法で開いておこないます。

- 1 つ目は、マウスカーソルをファイルに当てて、右クリックします。そして、「プログラムから開く (H)」→「メモ帳」を選 択します。このメモ帳がテキストエディタ (テキストを編集するもの) です。
- 2 つ目は、マウスカーソルをファイルに当てて、マウスの左をダブルクリックしてファイルを開きます。これで、ホームペー ジを閲覧するときの web ブラウザが開きます。あらかじめ設定されている既定のブラウザ (ここでは、Edge とします) 以外 を使用したい場合には、マウスを右クリックして、「プログラムから開く (H)」→「 Firefox」または「google Chrome」を選 択します。

メモ帳を書き換えたら、左上隅の「ファイル」をクリックして「上書き保存」選択します。 Crtl を押しながら S キーをクリッ **✂ ✁ ✂ ✁** クしても上書き保存することができます。web ページを最新の情報に更新するためには、左上の◯ をクリックします。

| <b>同日日に/Users/midori/Docum × + ∨</b>                                                                             | $\Box$<br>$\times$              | Sample0.html - メモ帳                                                                                                    | $\Box$<br>$\times$ |
|----------------------------------------------------------------------------------------------------|---------------------------------|----------------------------------------------------------------------------------------------------|--------------------|
| $\rightarrow$ 0<br>$\circledR$ file:///C:/Users/midori/L $\circledR$ $\star$<br>$\leftarrow$<br>⋒<br>これは、表示されます。 | $\sqrt{ }$<br>た 久 田<br>$\cdots$ | ファイル(F) 編集(E) 書式(O) 表示(V) ヘルプ(H)<br>html<br><html lang="ja"><br/><math>\langle head \rangle</math><br/><meta charset="utf-8"/><br/><title></title><br/>  <script></script></html> |                    |

図 1 web ブラウザ (左) とテキストエディタ (右)

## 3 いきなりレスポンシブ

最近では、WEB ページをパソコンだけでなく、スマホやタブレットなどで見ることも多くなりました。むしろ、日常的にはパソ コンよりもスマホを眺めている人の方が多いように思います。レスポンシブウェッブデザイン (responsive web design) とは、閲 覧するデバイスの画面の大きさに応じて WEB サイトの表示方法を変える技術です。

レスポンシブな WEB ページの作り方は、いたって簡単です。とりあえず、header 部分に

<meta name="viewport" content="width=device-width,initial-scale=1.0">

#### と書くだけです。

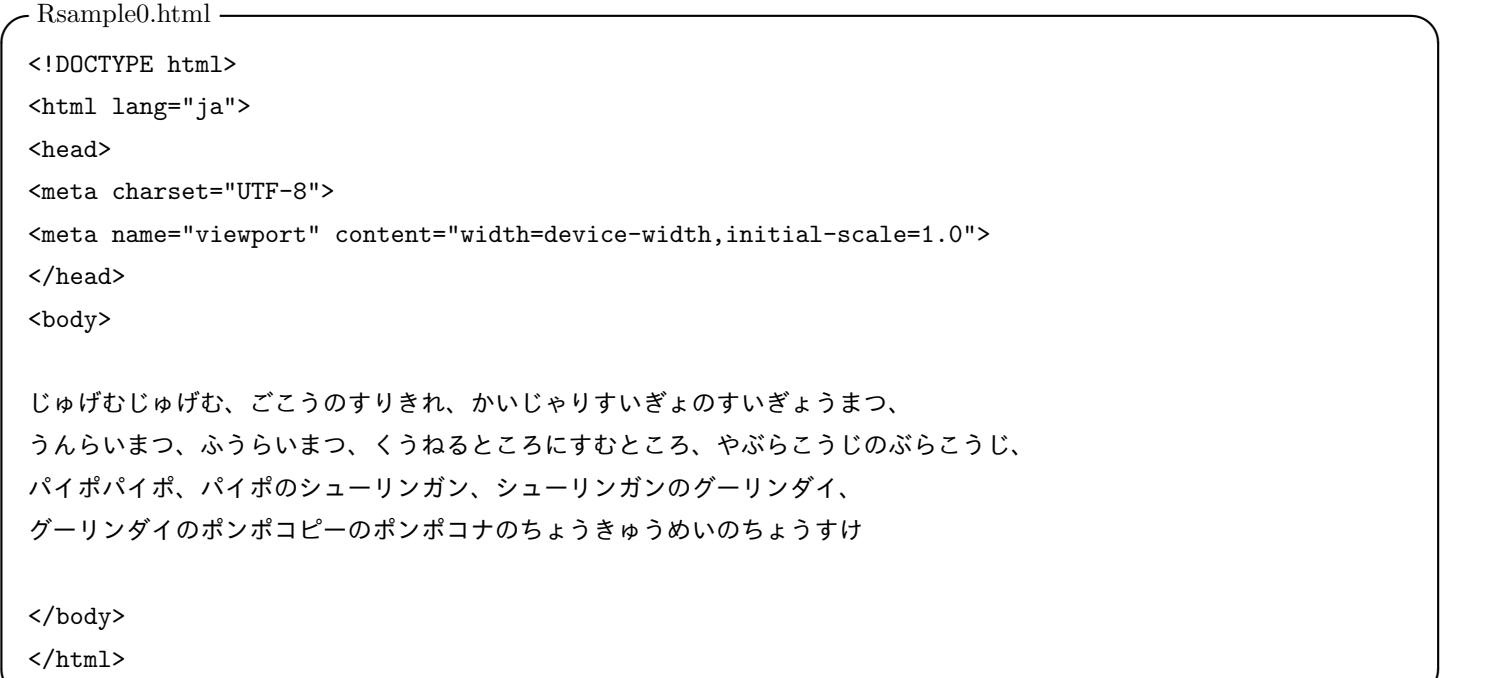

結果は、Rsample0.html から確認できます。

先ほど追加した meta viewport タグが無い場合の結果は、sample0.html となります。

#### 確認方[法](https://shoichimidorikawa.github.io/Lab/HTMLtutorial/Rsample/Rsample0.html)

Web ブラウザを開いて、右上の … をクリック。「その他の[ツール」から「開](https://shoichimidorikawa.github.io/Lab/HTMLtutorial/Rsample/sample0.html)発者ツール」を選択する。HTML 表示画面の右側を 自由にドラッグして、表示方法の違いを確認してください。

## 4 やってみよう

sample0.html のコピー sample1.html を作り、*<*title*>* と *<*body*>* の中身を次のように書いてみよう。

```
- sample1.html -<!DOCTYPE html>
 <html lang="ja">
 <head>
 <meta charset="UTF-8">
 <title>HTML 入門</title>
 <script>
  // ここには、JavaScript 言語で記述します。 
 </script>
 </head>
 <body>
 <font color="red"> <!--赤色を指定 -->
 <h1 align="center">はじめての HTML</h1> <!-- 見出しには、<h1> ~ <h6> を用いる。-->
 </font>
 <font color="purple" align="left">
 <h2>草枕</h2>
 </font>
 <font color="blue">
 <h3>夏目漱石 </h3>
 </font>
 <font color="green">
  <p> 山路を登りながら、こう考えた。</p>
  <p> 智に働けば角が立つ。情に棹させば流される。意地を通せば窮屈だ。
  とかくに人の世は住みにくい。</p>
  <p> 住みにくさが高じると、安い所へ引き越したくなる。どこへ越しても住みにくいと悟った時、
  詩が生れて、画が出来る。</p>
 </font>
 </body>
 </html> ✒ ✑
```
結果は、sample1.html で確認できます。

注

- (1) 文字の色指定は、<font>タグで行うのが便利である。指定方法は、red(赤), orange(橙), yellow(黄), green(緑), blue(青), indigo(藍), purple(紫), black(黒), gray(灰色), white(白) などとカラー名を書くか、R(赤)、G(緑)、B(青) の各色を 1 バイ ト = 8 ビット、すなわち、 $2^8 = 256$  段階で表す。例えば、"red"は、"#ff0000"のように表す。
- (2) 文書の位置は、align(整列の意味) で指定します。左寄せは left, 中寄せは center、右寄せは right です。
- (3) 改行は *<*br*>* ですが、段落 (paragraph) を表す場合には、その段落を *<*p*>* と *<*/p*>* で囲みます。

## 5 もっとやってみよう

#### 5.1 フォントの種類

今まで使ったフォントは標準のものでした。フォント (font) の種類を指定するには、font タグに face = " …" を追加します。ここで、…にフォント名を書きます。それらには、

- fantasy : 装飾フォント
- cursive : 草書体系フォント
- HG 行書体 : 行書体系フォント
- serif : 明朝系フォント
- sans-serif : ゴシック系フォント
- monospace : 等幅フォント
- などがあります。ただし、PC やブラウザによって見え方が違うようです。

#### 5.2 色の種類

HTML で様々な色を使ってみよう。

- (1) 色は英語または、数字で指定します。例えば、赤は red,または ff0000 です。色の英語名を覚えましょう。
- (2) 背景色の指定は、bgcolor="色" で指定します。bg は、background(背景) の略です。
- (3) <ul> ~ </ul>は、番号なしの箇条書きに用います。ul は、unorderd list(順序付けられていないリスト) の略です。<ls> の後にリストの項目を書きます。
- (4) いわゆる色の違いを色相と言います。黒っぽいか白っぽいか、色の明るさを明度と言います。色には、もう一つ、色の艶 (つ や) やかさを表す彩度があります。この3つを合わせて、色の三属性と言います。

```
-sample1-1.html -<!DOCTYPE html>
<html lang="ja">
<head>
<meta charset="UTF-8">
<title>HTML 色入門</title>
<script>
</script>
</head>
<body bgcolor="skyblue">
<font color="red">
<h1>HTML の色見本</h1>
<h2>色相</h2>
</font>
<ul>
 <li> <font color="red">赤 (red)</font>
 <li> <font color="orange">橙 (orange)</font>
 <li> <font color="yellow">黄 (yellow)</font>
 <li> <font color="green">緑 (green)</font>
 <li> <font color="blue">青 (blue)</font>
 <li> <font color="indigo">藍 (indigo)</font>
 <li> <font color="purple">紫 (purple)</font>
\langle/ul>
<h2>明度</h2>
<ul>
<li> <font color="black">黒 (black)</font>
<li> <font color="gray">灰色 (gray)</font>
 <li> <font color="darkgray">暗灰色 (darkgray)</font> <!-- あんかいしょく -->
 <li> <font color="lightgray">ライトグレー (lightgray)</font>
 <li> <font color="white"><span style="background-color:black">白 (white)</span></font>
\langle/ul>
</body>
```
結果は、sample1-1.html で確認できます。

## 6 css 入門

HTML のスタイルは、HTML とは別の所に記述するのが良いとされています。そのために使うのが CSS で、これは Cascading Style Sheet の略です。

#### **CSS** の書き方

css の書き方は以下の通りです。

```
 セレクタ {
      プロパティ: 値;
      プロパティ: 値;
       .
       .
       .
}
```
ここで、セレクタには、タグ名を書きます。このタグでかこまれた要素の位置や、フォントのサイズ、色などの性質 (プロパティ) を値で指定します。この値とは、数値の場合が多いですが、必ずしも数値とは限りません。例えば、位置のプロパティを指定する 場合には、absolute や relative などが用いられます。また、フォントの色を指定する場合の値は red のように英語の色名を用いる こともできます。

```
<!DOCTYPE html>
<html lang="ja">
<head>
<meta charset="UTF-8">
<title></title>
<style>
/* 要素セレクタ */
body{
  background-color : lightgreen;
  color: red;
 }
/* ID セレクタ */
#box{
   border: 5px solid orange;
   padding: 25px;
  width: 300px;
  height: 20px;
   text-align : center;
```

```
color: white;
   background-color: blue;
 }
/* クラスセレクタ */
 .yvonne{
   color: red;
   font-family: cursive;
   font-size: 20px;
}
 .rick{
  color: midnightblue;
  font-family: sans-serif;
  font-weight: 500;
  font-size: 20px;
}
</style>
</head>
<body>
     <h3>色は匂へと散りぬるを</h3>
   <div id="box">
     寿限無寿限無五劫の擦り切れ
   \langlediv\rangle<p class="yvonne"> Where were you last night? </p>
    <p class="rick"> That's so long ago, I don't remmember.</p>
    <p class="yvonne"> Will I see you tonight?</p>
    \langle p \rangle class="rick"> I never make plans that far ahead. \langle p \rangle</body>
\langle/html\rangle
```
結果は、sampleCSS.html で確認できます。

### 6.1 漱石先生の写真

それでは、sample1.html を css を用いて書き直しましょう。ついでに、漱石先生の写真も貼り付けてみましょう。画像を挿入す るときには、

<img src="イメージファイル" alt="画像" height="200">

などと書きます。ここで、img は、image(画像) の略です。イメージファイルとしては、JPG, GIF などを用います。alt は、 alternet(代役) の略で、画像そのものが表示できないときに、文字の『画像』を表示します。

以上の修正をおこなった後のソースファイルは、次のようになります。

```
<!DOCTYPE html>
<html lang="ja">
<head>
<meta charset="UTF-8">
<title>HTML 入門</title>
<script>
</script>
<style>
body{
  position:relative;
}
h1fcolor : red;
  text-align : center;
}
h2{
  color: purple;
  text-algn: left;
}
h3{
  color: blue;
}
div{
  color: green;
}
div2{
  position:absolute;
  left: 850px;
```
top: 50px; } </style> </head> <body> <h1>はじめての HTML</h1> <h2>草枕</h2> <h3>夏目漱石</h3> <div> <p> 山路を登りながら、こう考えた。</p> <p> 智に働けば角が立つ。情に棹させば流される。意地を通せば窮屈だ。 とかくに人の世は住みにくい。</p> <p> 住みにくさが高じると、安い所へ引き越したくなる。どこへ越しても住みにくいと悟った時、 詩が生れて、画が出来る。</p>  $\langle / \rm{div} \rangle$  $\langle \text{div2} \rangle$ <img src="SosekiPR.jpg" alt="画像" height="200">  $\langle$ div2> </body>  $\langle$ /html $\rangle$ 

どうですか。*<*body*> · · · <*/body*>* の中は、すっきりしました。結果は、sample1-2.html で確認できます。

### 6.2 壁紙を張る

壁紙を張る場合には、css で貼り方を指定します。張り紙の指定は、body で行います。

```
\sim sample1-3.html \sim<!DOCTYPE html>
 <html lang="ja">
 <head>
 <meta charset="UTF-8">
 <title>壁紙</title>
 <style>
 body{
   background-size: cover; // 背景を画像で覆う。
 }
 </style>
 <script>
  // ここには、JavaScript 言語で記述します。 
 </script>
 </head>
 <body background="back1_4.jpg">
  \leq! --
      壁紙 (back1_4.jpg) の指定  
  -->
 <center>
 <h1>壁紙を張る</h1>
 </center>
 </body>
 \langle/html>
✒ ✑
```
結果は、sample1-3.html で確認できます。

### 7 ハイパーリンクの作成と youtube 動画の埋め込み

文書中のある部分から、別のページにジャンプできるようにすることをリンクを張ると言います。その書き方は、以下の通り です。

<a href="ジャンプ先の URL">リンクを張る文字列</a>

例えば、文書中に「基礎力の青森大学」という言葉があって、そこから青森大学のホームページのトップに移動できるようにする ためには、

<a href="http://www.aomori-u.ac.jp/">基礎力の青森大学</a>

のように書きます。

最近のホームページでは、YouTube の動画を埋め込んだサイトを良く見かけます。これを行うには、以下のようにします。 最も簡単な方法は、

- 1. 埋め込みたい YouTube の動画に移動する。
- 2. 動画を右クリックすると、メニューが現れる。
- 3.「埋め込みコードをコピー」を左クリックする。
- 4. 作成中のウェブサイトにコピーしたコード **✄ ✂** Ì. **✁** Crtl を押しながら **✄ ✂** ĺ. **✁** C キーをクリックして貼り付ける。

もう一つの方法は、

- 1. 埋め込みたい YouTube の動画に移動する。
- 2. 動画の下にある下図のような **[**共有**]** ボタンをクリックする。  $\rightarrow$
- **3. [**埋め込みコード**]** をクリックする。
- **4.** ボックスに表示されている **HTML** コードをコピーする。
- **5.** 作成中のウェブサイトにコピーしたコードを貼り付ける。

それでは、sample2.html を作ってみましょう。ソースコードは以下の通りです。

```
✓sample2.html ✏
<!DOCTYPE html>
<html lang="ja">
<head>
<meta charset="UTF-8">
<title></title>
<script>
 // ここには、JavaScript 言語で記述します。 
</script>
</head>
<body>
<center>
<font face="fantasy">

The fundamental things apply as time goes by.
\langleh1>
</font>
<font face="HG 行書体">
<h2>
基本的な事柄は、時の過ぎゆく中で通用する。
</h2>
</font>
<a href="http://www.aomori-u.ac.jp/">
<font face="serif"><h1>基礎力の青森大学</h1></font></a>
</font>
<br>
<br>
  <iframe width="336" height="252"
   src="https://www.youtube.com/embed/EPSzkpNucV8?rel=0&autoplay=1"
   frameborder="0" allowfullscreen>
  </iframe>
</center>
</body>
\langle/html>
```
結果は、sample2.html で確認できます。 ここで、埋め込みコードを貼り付けた後に、少し手を加えました。コードを貼り付けた時、

src=["https://www.](https://shoichimidorikawa.github.io/Lab/HTMLtutorial/sample2.html)youtube.com/embed/EPSzkpNucV8"

となっていたところに、?rel=0&autoplay=1 を加え、

src="https://www.youtube.com/embed/EPSzkpNucV8?rel=0&autoplay=1"

としました。?rel=0 を加えることにより、動画の再生が終わったあとに、他の動画の関連づけをおこないません。&autoplay=1 でウェブページを立ち上げたときに、ビデオが自動的に再生されます。

## 8 フォーム機能

 $-$  sample 3-1.html  $-$ 

フォーム機能とは、テキスト入力、ボタン、チェックボックス、ラジオボタンなど、ユーザーからの入力を受け付ける様式 (form) のことです。これにより、送信側と受信側でデータの送受信が可能となります。

フォームの要素をウェッブに付け加えるには、*<*input*>* タグを用います。例えば、テキストとボタンを付け加えるには、以下の ようにします。

```
<!DOCTYPE html>
<html lang="ja">
<head>
<meta charset="UTF-8">
<title></title>
<script>
 // ここには、JavaScript 言語で記述します。 
</script>
</head>
<body>
<form name="f1">
 <input type="text" size="30">
 <br> <!-- 改行 -->
 <input type="button" name="btn" value="ボタン">
</form>
</body>
</html>
```
結果は、sample3-1.html で確認できます。

テキストフィールドとボタンは付けることができましたが、これだけでは何も実行することができません。フォームを操作する 命令は、JavaScript で行います。

# 9 JavaScript 入門 (1)

sample3-1.html では、web ページにホーム機能を付け加えました。これだけでは、何の面白みもありません。それでは、テ キストに入力した値を取得したり、ボタンを押すとページを更新したりするような機能を持たせてみましょう。そのためには、 JavaScript を用います。これは、Web ページ動作を制御する目的でつくられたスクリプト言語です。

最も簡単な例として、テキストフィールドに名前を入力して、ボタンを押すと「こんにちは、○○さん。」と名前を返すプログラ ム (sample3-2.html) を作ってみましょう。

```
- sample 3-2.html -\hbox{\tt <html>>}<head>
<title>ご挨拶</title>
<script>
 function onClick(){
  var str1=document.getElementById("txt").value;
  var str2=document.getElementById("display");
  str2.innerHTML=' こんにちは'+str1+' さん';
 }
</script>
</head>
<body>
<form name="f1">
  <input type="text" size="30" id="txt">
  <br>
  <input type="button" name="button" value="ボタン" onclick="onClick()">
  \langlebr>
  <p id="display"></p>
</form>
</body>
\langle/html>
```
プログラムの説明

- (1) ボタンの後にパラグラフ *<*p id="display"*><*/p*>* を加えます。
- (2) テキストフィールドとパラグラフに、各々、txt, display と名前 (id) を付けます。 *<*input type="text" size="30" id="txt"*> <*p id="display"*><*/p*>*
- (3) ボタンに onclick 属性を記述して、ボタンを押したときに JavaScript で書かれた関数 onClick() を呼び出します。

*<*input type="button" name="button" value="ボタン" onclick="onClick()"*>*

- (4) テキストフィールドに書かれた内容 (value) を変数 str1 に代入します。 var str1=document.getElementById("txt").value;
- (5) パラグラフ *<*p id="display"*><*/p*>* の内容を変数 str2 に代入します。 var str2=document.getElementById("display"); もちろん、パラグラフには、何も書かれていませんから、str2 の中身は空っぽです。
- (6) str2 の内容を、' こんにちは'+str1+' さん' と書き換えることは、次のようにして行います。 str2.innerHTML=' こんにちは'+str1+' さん';

結果は、sample3-2.html で確認できます。

## 10 JavaScript 入門 (2) 更なる改良

if(str1)

sample3-2.html で、当初の目的は達成されましたが、テキストフィールドが空欄のままの場合に、ボタンを押すと、「こんにち はさん」とおかしなことになります。そこで、テキストが空っぽの場合は、名前の入力を促すように改良しましょう。そのために は、script に、以下命令を付け加えるだけです。

```
str2.innerHTML=' こんにちは'+str1+' さん';
else
 str2.innerHTML =' 名前を入力してください。';
-sample3-3.html -\verb|html|<head>
<title>ご挨拶 (2)</title>
<script>
function onClick(){
 var str1=document.getElementById("txt").value;
 var str2=document.getElementById("display");
 if(str1)
   str2.innerHTML=' こんにちは'+str1+' さん';
 else
   str2.innerHTML =' 名前を入力してください。';
}
</script>
</head>
<body>
<form name="f1">
 <input type="text" size="30" id="txt">
 <br>
 <input type="button" name="button" value="ボタン" onclick="onClick()">
 <br>
 <p id="display"></p>
</form>
</body>
</html>
```
結果は、sample3-3.html で確認できます。

## 11 応用例題

それでは、今まで学習したことをもとに、「質問コーナー」(sample3f.html) を作成してみましょう。

```
\verb|html|<head>
<title>質問コーナー</title>
<style>
div1{
 position:relative;
 left: 300px
 top: 0px;
}
</style>
<script>
   document.write('<br>>>br><br>');
 function onClick(){
  var str1=document.getElementById("txt").value;
 var str2=document.getElementById("display");
  if(str1){
    str2.innerHTML='<h3>友よ、答は風の中に。<br><br>' +
     '<font face="cursive">The answer, my friend, is blowing in the wind. <br>' +
    'The answer is blowing in the wind. \langle /font>\langle/h3>'+
    '<center><iframe width="420" height="315" ' +
    'src="https://www.youtube.com/embed/vWwgrjjIMXA?rel=0" ' +
    ' frameborder="0" allowfullscreen></iframe></center>';
 }else{
    str2.innerHTML ='<font color="red"><b> 質問を入力してください。</b></font>';
  }
 }
</script>
</head>
<body>
<div1>
<center>
<h2><font face="serif"> 質問コーナーです。何でもお気軽にお尋ねください。</font></h2>
<br>
<form name="f1">
 <textarea type="text" rows="5" cols="60" id="txt" ></textarea>
  <br>
```

```
<br>
  <input type="button" name="button" value="回答" onclick="onClick()">
  <br>
  <p id="display"></p>
</form>
</center>
\langlediv1>
</body>
\langle/html>
```
結果は、sample3f.html をご覧ください。

### 縦書きに挑戦

次に、[縦書きに挑戦しま](https://shoichimidorikawa.github.io/Lab/HTMLtutorial/sample3f.html)す。題材は、歌舞伎『三人吉三廓初買』の「大川端庚申塚の場」における有名な長ゼリフです。「そんな のは知らねえ」と言う人もいるでしょうが、決めのセリフ、

「こいつぁ春から 縁起がいいわえ」

は、聞いたことがある人も多いのではないでしょうか。

```
<!doctype html>
<html lang="ja">
<head>
<meta charset="UTF-8">
<title> </title>
<style>
body{
 padding: 20px;
 margin-left: -200px;
 writing-mode: tb-rl; //IE
  writing-mode: vertical-rl;
  font-family: HGP 行書体;
}
h1{
  font-size: 30px;
}
h2{
  font-size: 26px;
  color: black;
```

```
}
div{
 color: darkblue;
 font-size: 24px;
}
div2{
 position:relative;
 left: 830px;
 top: 270px;
}
</style>
<script>
</script>
</head>
<body>
br>br><h1><ruby>三人吉三廓初買<rt>さんにんきちさくるわのはつがい</h1>
<h2>              <ruby>河竹黙阿弥<rt>かわたけもくあみ</rt></ruby></h2>
br><div>
<p><ruby>月<rt>つき</rt></ruby>も<ruby>朧<rt>おぼろ</rt></ruby>に
<ruby>白魚<rt>しらうお</rt></ruby>の </p>
<p><ruby>篝<rt>かがり</rt></ruby>も<ruby>霞<rt>かす</rt></ruby>む 春の空 </p>
<p>冷てえ風も ほろ<ruby>酔<rt>よい</rt></ruby>に </p>
<p><ruby>心持<rt>こころも</rt></ruby>ちよく うかうかと </p>
<p>浮かれ<ruby>烏<rt>がらす</rt></ruby>の <ruby>只一羽<rt>ただいちわ</rt></ruby> </p>
<p><ruby>塒<rt>ねぐら</rt></ruby>へ帰る <ruby>川端<rt>かわばた</rt></ruby>で </p>
<p><ruby>棹<rt>さお</rt></ruby>の<ruby>雫<rt>しずく</rt></ruby>か
<ruby>濡手<rt>ぬれて</rt></ruby>で<ruby>粟<rt>あわ</rt></ruby> </p>
<p>思いがなく 手に<ruby>入<rt>い</rt></ruby>る百両 </p>
<p>ほんに今夜は <ruby>節分<rt>せつぶん</rt></ruby>か </p>
<p>西の海より 川の中 </p>
<p>落ちた<ruby>夜鷹<rt>よたか</rt></ruby>は <ruby>厄落<rt>やくおと</rt></ruby>し </p>
<p><ruby>豆沢山<rt>まめだくさん</rt></ruby>に <ruby>一文<rt>いちもん</rt></ruby>の </p>
<p><ruby>銭<rt>ぜに</rt></ruby>と違って <ruby>金包<rt>かねづつ</rt></ruby>み </p>
<p>こいつぁ春から <ruby>縁起<rt>えんぎ</rt></ruby>がいいわえ </p>
```

```
br>\langlediv\rangle<div2 class="box">
<img src="3ninkichi3.jpg" alt="画像" width="500">
\langle /div2 \rangle</body>
<\!/\rm{htm1}
```
結果は、sample4.html でご覧いただけます。

## 12 ビデオの公開

ビデオを公開する方法としては、YouTube に代表される動画配信サービスを利用する方法が一般的です。サービスにアップロー ドした動画を 3.2 節で説明した方法でウェッブページに貼り付けることができます。ここでは、動画配信サービスを利用しないで 済ます方法について解説します。

### 12.1 リンクを張る

最も手っ取り早い方法は、ウェッブページにビデオのハイパーリンクを作成する方法です。例えば、同じフォルダに置かれた AodaiPV-ver01.mp4 にリンクを張る場合には、

*<*A href="AodaiPV-ver01.mp4"*>* 青森大学1 *<*/A*>*

と書くだけです。以下に例を示します。

```
✓sample5-1.html ✏
<!doctype html>
<html lang="ja">
<head>
<meta charset="UTF-8">
<title> </title>
<style>
body{
 padding: 50px;
 margin: 30px;
}
</style>
<script>
</script>
</head>
<body>
<center>
      <h1>ビデオによる青森大学紹介</h1>
      <h3>これは 2014 年に制作したものです。</h3>
      <A href="AodaiPV-ver01.mp4"> 青森大学1</A><br>
                                                \langlehr>
      <A href="AodaiPV-ver02.1.mp4" >青森大学2 </A>
</center>
</body>
</html>
```
結果は、sample5-1.html でご覧いただけます。

### 12.2 動画を埋め込む

```
動画の埋め込みには、<iframe> タグを利用します。これは、3.2 で YouTube の動画を埋め込むときに使ったものです。iframe
は、inline frame の略で、ある枠組み (frame) の中に別の枠組み (frame) を作ることです。次の例では、
         <iframe src="AodaiPV-ver01.mp4" width="690" height="419"></iframe>
の部分で埋め込みを行っています。
 - sample5-2.html -<!doctype html>
 <html lang="ja">
 <head>
 <meta charset="UTF-8">
 <title> </title>
 <style>
 body{
   padding: 50px;
   margin: 30px;
 }
 </style>
 <script>
 </script>
 </head>
 <body>
 <center>
    <h1>ビデオによる大学紹介</h1><br>
    <h3>これは 2014 年に制作したものです。</h3>
    <iframe src="AodaiPV-ver01.mp4" width="690" height="419"></iframe>
 </center>
 </body>
 </html>
```
結果は、sample5-2.html でご覧いただけます。

### 12.3 複数の動画の再生

今回[のデモに用いた動画](https://shoichimidorikawa.github.io/Lab/HTMLtutorial/sample5-2.html)は、2 部構成です。これを 9.2 節の方法で 2 つの inline frame を用いて行うと、間が抜けているよう に見えます。そこで、JavaScript を使って 1 つのフレームで 2 つの動画を切り替えて再生するようにします。この切り替えは、 onClick() 関数を用いて行います。動画の切り替えと同時に、ボタンの表示も変更します。

```
<!DOCTYPE html>
<html lang="ja">
<head>
<mata charset="UTF-8">
<title>タイトル </title>
<style>
body{
 padding: 50px;
 margin : 30px;
 top: 0px;
}
</style>
<script>
  var str1;
function onClick(){
 var image=document.getElementById('image');
 var btn = document.getElementById('btn');
 if(str1){
   image.src='AodaiPV-ver01.mp4';
   btn.innerHTML="第 2 部へ";
   str1="";
 }else{
    image.src='AodaiPV-ver02.1.mp4';
   btn.innerHTML="第 1 部へ";
   str1="1";
 }
 }
</script>
</head>
<body>
<center>
  <h1>ビデオによる大学紹介</h1><br>
  <h3>これは 2014 年に制作したものです。</h3>
  <p> <iframe id="image" width="600" height="390" src="AodaiPV-ver01.mp4"
      frameborder="0" allowfullscreen></iframe> </p>
</center>
  <center>
  <button id="btn" onclick="onClick()">第 2 部へ</button><br>
  </center>
```
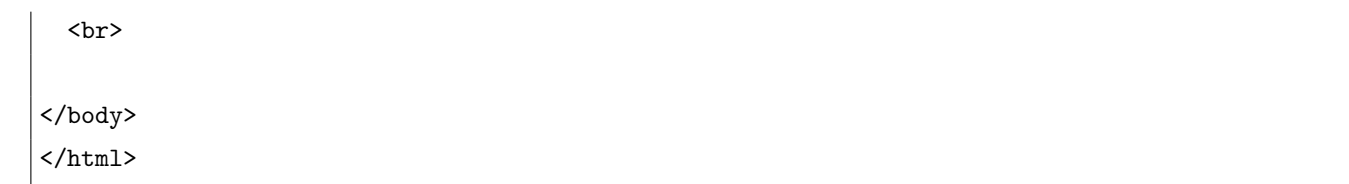

結果は、sample5-3.html でご覧いただけます。

#### 12.4 複数動画の再生2

ここでは、任意の数の動画をボタンで切り替える方法を示します。以下の例では、4 つの動画を扱います。YouTube 上の 4 つの Sukiyaki の動画をボタンで切り替えて表示し、聴き比べができるようにします。選択したボタンが分かるように、文字を赤色に変 えます。

```
<!DOCTYPE html>
<html lang="ja">
<head>
<meta charset="UTF-8">
<title> </title>
<style>
</style>
<script>
onload= function(){
  var b=document.getElementsByTagName('button');
  str0 = "https://www.youtube.com/embed/C35DrtPlUbc?rel=0";
  str1 = "https://www.youtube.com/embed/AMQOAdqkXGs?rel=0";
  str2 = "https://www.youtube.com/embed/pSYS7cPc3nE?rel=0";
  str3 = "https://www.youtube.com/embed/v0zewZucBXI?rel=0";
  str4 = "https://www.youtube.com/embed/WeCAQmxq_Ew?rel=0";
  image.src=str0+"&autoplay=0" ;
   b[0].style.color='red';
 b[0].onclick = function(){
    for(var i=0; i < 5; i++)
           b[i].style.color='black';
   b[0].style.color='red';
    image.src=str0 ;
 }
 b[1].onclick = function(){
    for(var i=0; i<5; i++)
           b[i].style.color='black';
   b[1].style.color='red';
    image.src= str1 ;
 }
 b[2].onclick = function(){
    for(var i=0; i<5; i++)
```

```
b[i].style.color='black';
   b[2].style.color='red';
   image.src= str2;
 }
 b[3].onclick = function(){
   for(var i=0; i < 5; i++)
           b[i].style.color='black';
   b[3].style.color='red';
   image.src= str3;
 }
 b[4].onclick = function(){
   for(var i=0; i<5; i++)
           b[i].style.color='black';
   b[4].style.color='red';
   image.src= str4;
 }
};
</script>
</head>
<body>
<center>
<h1>Sukiyaki 聴き比べ</h1>
<button id="btn0" > Kyu Sakamoto </button>
<button id="btn1" >Hikaru Nishida</button>
\text{Sub} id="btn2" > 4P.M. \text{Sub}<button id="btn3" >A Taste of Honey</button>
<button id="btn4" >Kenny Ball and His Jazzmen</button>
<p>
<iframe id="image" width="600" height="390"
</iframe> </p>
</center>
</body>
\langle/html\rangle
```
結果は、sample5-4.html でご覧いただけます。

```
<!DOCTYPE html>
<html lang="ja">
<head><meta charset="shift_jis">
<title> </title>
<script>
</script>
< /head><body>
<center>
\text{th1}YouTube ビデオの Loop 再生
\langle/h1>
{\rm<br>2}<sub>h2</sub></sub>
The Circle Game
\langle /h2 \rangle<iframe width="420" height="315"
src="https://www.youtube.com/embed/ybyAgZtWLh8?rel=0&loop=1&playlist=ybyAgZtWLh8"
frameborder="0" allowfullscreen>
</iframe>
</body>
\langle/html>
```
結果は、sample5-5.html でご覧いただけます。

## 13 サウンド

13.1 コントローラによる再生

```
- sound1.html -
<!DOCTYPE html>
<html lang="ja">
<head>
<meta charset="utf-8">
<title> </title>
<style>
   body{
   padding: 30px;
   margin-left: 100px;
   font-size : 20px; }
</style>
</head>
<body>
<h1><p> サウンドテスト</p></h1>
<h2><p> コントローラの表示</p></h2>
440 ヘルツの音
br><audio src="sin.wav" controls></audio>
<br>
<br>
440 ヘルツと 442 ヘルツの音の唸り
br><audio src="beat.wav" controls></audio>
<br>
<br>
音色 (440 ヘルツと倍音の重ね合わせ
)
<br>
<audio src="timbre.wav" controls></audio>
</body>
\langle/html>
```
結果は、sound1.html でご覧いただけます。

13.2 自動再生 (オートプレイ)

```
\simsaound2.html \sim<!DOCTYPE html>
<html lang="ja">
<head>
<meta charset="utf-8">
<title>sound</title>
<style>
    body{
    padding: 30px;
    margin-left: 100px;
    font-size : 20px;
    }
</style>
<script>
</script>
</head>
<body>
<h1>\,<p> サウンドテスト (オートプレイ)</p>
\langle/h1>
br>sin2.wav の再生
<br>
<audio src="sin2.wav" autoplay>
</audio>
```
結果は、sound2.html でご覧いただけます。

13.3 ループ再生

```
✓sound3.html ✏
 <!DOCTYPE html>
 <html lang="ja">
 <head>
 <meta charset="utf-8">
 <title>sound</title>
 <style>
    body{
    padding: 30px;
    margin-left: 100px;
    font-size : 18px;
    }
 </style>
 </head>
 <body>
 \langle h2 \rangle<p> サウンドテスト (ループ再生)</p>
 \langle /h2 \ranglebr>siren.wav の再生
 <br>
 <audio source src="siren.wav" autoplay loop>
 </audio>
 </body>
 \langle/html\rangle✒ ✑
```
結果は、sound3.html でご覧いただけます。

```
✓sound4.html ✏
 <!DOCTYPE html>
 <html lang="ja">
 <head>
 <meta charset="utf-8">
 <title> sound</title>
 <style>
    body{
    padding: 30px;
    margin-left: 200px;
    font-size : 60px;
    color : red;
    }
 </style>
 <script>
 onload=function(){
  var aud = document.getElementById("aaa");
  aud.play();
 };
 </script>
 </head>
 <body>
 <p> JavaScript によるサウンドの再生 1</p>
 <p>注意! 画面を開くと警告音が鳴ります。</p>
 br><br>
 <audio id="aaa" src="beep.wav"></audio>
 </body>
 \langle/html>
✒ ✑
```
結果は、sound4.html でご覧いただけます。

```
\sim sound5.html \sim<!DOCTYPE html>
 <html lang="ja">
 <head>
 <meta charset="utf-8">
 <title> sound</title>
 <script>
 var aud = document.getElementsByTagName("audio");
 onload=function(){
   aud[0].play();
   var dt = \text{aud}[0]. duration;
   var n = (dt+0.5)*1000;setTimeout('aud[1].play()', n);
 };
 </script>
 </head>
 <body>

 <p>JavaScript によるサウンドの再生 2</p>
 \langle/h1>
 <h2>
 <p>異なる2つのサウンドを続けて再生</p>
 \langle/h2>
 br><audio id="aaa" src="doremi.wav"></audio>
 <audio id="abc" src="doshira.wav"></audio>
 </body>
 \langle/html>
✒ ✑
```
結果は、sound5.html でご覧いただけます。

```
\sim sound6.html \sim<!DOCTYPE html>
 <html lang="ja">
 <head>
 <meta charset="utf-8">
 <title> sound</title>
 <script>
 var aud = document.getElementsByTagName("audio");
 onload=function(){
   var dt0 = \text{aud}[0]. duration;
   var dt1 = \text{aud}[1]. duration;
   var n0 = (dt0+0.1)*1000;var n1 = (dt1+0.1)*1000;for(var i=0; i<10; i++){
   setTimeout('aud[0].play()', i*n0+i*n1);
   setTimeout('aud[1].play()', (i+1)*n0+i*n1);
  }
 };
 </script>
 </head>
 <body>

 <p>JavaScript によるサウンドの再生 3</p>
 \langle/h1>
 <h2>
 <p>異なる 2 つのサウンドを続けて有限回再生</p>
 </h2>
 br><audio id="aaa" src="doremi.wav"></audio>
 <audio id="abc" src="doshira.wav"></audio>
 </body>
 \langle/html>
✒ ✑
```
結果は、sound6.html でご覧いただけます。

```
<!DOCTYPE html>
<html lang="ja">
<head>
<meta charset="utf-8">
<title> sound</title>
<script>
var aud = document.getElementsByTagName("audio");
  var dt0;
  var dt1;
  var n0;
  var n1;
   function test(){
      setTimeout('aud[1].play()', (i+1)*n0+i*n1);
      i++;
   };
onload=function(){
   dt0 = \text{aud}[0]. duration;
   dt1 = \text{aud}[1]. duration;
  n0 = (dt0+0.1)*1000;n1 = (dt1+0.1)*1000;dd = Math.min(n0, n1);ddd = dd/100;i=0;
  aud[0].play();
   setInterval('test()', ddd);
   setInterval('aud[0].play()', n0+n1);
};
</script>
</head>
<body>

<p>JavaScript によるサウンドの再生 4</p>
\langle/h1>
\langle h2 \rangle
```

```
<p>異なる 2 つのサウンドを続けて loop 再生</p>
\langle/h2>
<br>
<audio id="aaa" src="doremi.wav"></audio>
<audio id="abc" src="doshiraS.wav"></audio>
</audio>
</body>
\langle/html>
```
結果は、sound7.html でご覧いただけます。

# 14 YouTube 動画を OFF してオーディオプレーヤーとして使用する

14.1 YouTube をオーディオプレーヤーとして使用1

```
<!DOCTYPE html>
<html lang="ja">
<head>
<meta charset="utf-8">
<title> sound</title>
<script>
onload= function(){
  var sl=document.getElementById('sel1');
  var im=document.getElementById('image');
  sl.onchange = function(){
    var selectedItem = this.options[this.selectedIndex];
    if(selectedItem.value == 0){
      im.width='600';
      im.height='390';
    }else if(selectedItem.value == 1){
      im.width='0';
      im.height='0';
    }
 }
 var b=document.getElementById('btn');
  b.\text{onclick} = \text{function}()image.src="https://www.youtube.com/embed/0XSaKQlBZuE?rel=0&autoplay=1" ;
 }
};
</script>
</head>
<body>
<center>

<p>YouTube 動画を OFF してオーディオプレーヤーとして使用1</p>
\langleh1>
\langlebr>
動画 (ON/OFF)
<select id="sel1">
```

```
<option value="0">ON</option>
 <option value="1" >OFF</option>
</select>
br>{\mbox{\texttt{<}}\rm br}\mbox{\texttt{>}}<button id="btn" >Rock'n'Roll Music <br> Chuck Berry </button>
{\mbox{\texttt{str}}}\rangle<p>
<iframe id="image" width="640" height="360"
src="https://www.youtube.com/embed/0XSaKQlBZuE?rel=0"
frameborder="0" allowfullscreen></iframe>
\langle/p>
\texttt{</center>}</body>
\langle/html>
```
結果は、sound8.html でご覧いただけます。

```
<!DOCTYPE html>
<html lang="ja">
<head>
<meta charset="UTF-8">
\langle \text{title} \rangle \langle \text{title} \rangle<style>
</style>
<script>
onload= function(){
  var sl=document.getElementById('sel1');
 var im=document.getElementById('image');
  str0 = "https://www.youtube.com/embed/w40ushYAaYA?rel=0";
  str1 = "https://www.youtube.com/embed/J2bm6KQKHeQ?rel=0&autoplay=1" ;
  str2 = "https://www.youtube.com/embed/OT1HCQcSHW0?rel=0&autoplay=1" ;
  str3 = "https://www.youtube.com/embed/JnuB_DjhC0M?rel=0&autoplay=1" ;
  str4 = "https://www.youtube.com/embed/arPSIL-LamA?rel=0&autoplay=1" ;
  image.src=str0+"&autoplay=0" ;
  sl.onchange = function(){
    var selectedItem = this.options[this.selectedIndex];
    if(selectedItem.value == 0){
      im.width='600':im.height='390';
    }else if(selectedItem.value == 1){
      im.width='0';
      im.height='0';
    }
    console.log( selectedItem.value );
 }
 var b=document.getElementsByTagName('button');
    b[0].style.color='red';
 b[0].onclick = function(){
    for(var i=0; i<5; i++)
           b[i].style.color='black';
```

```
b[0].style.color='red';
    image.src=str0+"&autoplay=1" ;
 }
 b[1].onclick = function(){
    for(var i=0; i<5; i++)
           b[i].style.color='black';
   b[1].style.color='red';
    image.src=str1;
 }
 b[2].onclick = function(){
    for(var i=0; i<5; i++)
           b[i].style.color='black';
   b[2].style.color='red';
    image.src= str2;
 }
 b[3].onclick = function(){
    for(var i=0; i<5; i++)
           b[i].style.color='black';
   b[3].style.color='red';
    image.src= str3;
 }
 b[4].onclick = function(){
    for(var i=0; i<4; i++)
           b[i].style.color='black';
   b[4].style.color='red';
    image.src= str4;
 }
};
</script>
</head>
<body>
<center>

<p>YouTube 動画を OFF してオーディオプレーヤーとして使用 2</p>
\langle/h1>
\langle h2 \rangle雨の曲5つ
</h2>
動画 (ON/OFF)
<select id="sel1">
```
42

```
<option value="0">ON</option>
 <option value="1" >OFF</option>
</select>
br><br>
<button id="btn0" >Singin'In The Rain <br> Gene Kelly </button>
<button id="btn1" >Rhythm Of The Rain <br> Cascades </button>
<button id="btn2" >Rain Drops Keep Falling On My Head <br> B.J. Thomas </button>
<button id="btn3" >Have You Ever Seen The Rain? <br> John Fogerty </button>
<button id="btn4" >L'a Pioggia <br> Gigliola Cinquetti</button>
{\mbox{\texttt{<}}\rm br}\mbox{\texttt{>}}br><p>
<iframe id="image" width="600" height="390"
</iframe> </p>
</center>
</body>
< /html> \,
```
結果は、sound9.html でご覧いただけます。

### 14.3 YouTube をオーディオプレーヤーとして使用3

ここでは、JavaScript, YouTube api(application programming interface), jQuery を用います。更に、HTML と JavaScript のファイルを分けます。

### **HTML** ファイル **(sound10.html)**

```
\simsound10.html \cdot<!DOCTYPE html>
\verb|html|<script src="sample3.js"></script>
<script src="jquery-3.2.1.min.js"></script>
<script>
</script>
<body>
<BR>
<center>

<p>オーディオプレーヤーとしての YouTube 3</p>
\langle/h1>
<h2>
Jazz の調べ
</h2>
<select id="sel1">
<option value='0'>Take Five</option>
<option value='1' >Take The A Train</option>
 <option value='2' >In The Mood</option>
</select>
br><br>
<button id="play">再生</button>
<button id="pause">一時停止</button>
<button id="stop">早戻し</button>
\langlebr>
  <div id="sample1"></div>
  <div id="sample2"></div>
  <div id="sample3"></div>
br></center>
</body>
\langle/html\rangle
```
結果は、sound10.html でご覧いただけます。

**js** ファイル **(sample3.js)**

```
// IFrame Player API の読み込み
 var tag = document.createElement('script');
 tag.src = "https://www.youtube.com/iframe_api";
 var firstScriptTag = document.getElementsByTagName('script')[0];
 firstScriptTag.parentNode.insertBefore(tag, firstScriptTag);
  function onYouTubeIframeAPIReady() {
    ytPlayer1 = new YT.Player(
        'sample1', // 埋め込む場所
        {
          width: '0', // プレーヤー幅
          height: '0', // プレーヤー高さ
          videoId: 'Tn3acz2KI9M'
        }
    );
    ytPlayer2 = new YT.Player(
        'sample2',
        {
          width: '0',
          height: '0',
          videoId: 'KV8Hj_E8LJc'
        }
    );
    ytPlayer3 = new YT.Player(
        'sample3', // 埋め込む場所の指定
        {
          width: '0',
          height: '0',
          videoId: 'omjZ73GFPaQ'
        }
     );
 };
onload = function()var sl=document.getElementById('sel1');
      $('#play').click(function() {
        ytPlayer1.playVideo();
```

```
});
    $('#pause').click(function() {
       ytPlayer1.pauseVideo();
   });
    $('#stop').click(function() {
       ytPlayer1.pauseVideo().seekTo(0);
   });
sl.onchange = function(){
  var selectedItem = this.options[this.selectedIndex];
  if(selectedItem.value == 0){
    $('#play').click(function() {
       ytPlayer2.pauseVideo();
       ytPlayer3.pauseVideo();
       ytPlayer1.playVideo();
    });
    $('#pause').click(function() {
       ytPlayer1.pauseVideo();
   });
    $('#stop').click(function() {
       ytPlayer1.pauseVideo().seekTo(0);
   });
  }else if(selectedItem.value == 1){
    $('#play').click(function() {
       ytPlayer1.pauseVideo();
       ytPlayer3.pauseVideo();
       ytPlayer2.playVideo();
     });
    $('#pause').click(function() {
       ytPlayer2.pauseVideo();
    });
    $('#stop').click(function() {
       ytPlayer2.pauseVideo().seekTo(0);
    });
  }else if(selectedItem.value == 2){
    $('#play').click(function() {
       ytPlayer1.pauseVideo();
       ytPlayer2.pauseVideo();
       ytPlayer3.playVideo();
```

```
});
      $('#pause').click(function() {
         ytPlayer3.pauseVideo();
      });
      $('#stop').click(function() {
         ytPlayer3.pauseVideo().seekTo(0);
      });
    }
  }
\vert } ;
```
### 15 HTML と JavaScript ファイルを分ける

15.1 プルダウンメニュー、option, switch

#### **HTML** ファイル **(sample6.html)**

```
<!DOCTYPE html>
<html lang="ja">
<head>
<meta charset="UTF-8">
<title> </title>
<style>
</style>
<script src="sample6.js" > <!-- JavaScript ファイル (sample6.js) を読み込みます -->
</script>
</head>
<body>
<center>
<h1>
<p>「確率・統計学」講義</p>
\langle/h1>
\langle h2 \rangle残念ながら、私の講義ではありません。
</h2>
<select id="sel1">
<option value= '0' >Stat 110 Harvard - Let's Get Started (Statistics Song)</option>
<option value= '1' >Lecture 1: Probability and Counting </option>
<option value= '2' >Lecture 2: Story Proofs, Axioms of Probability </option>
<option value= '3' >Lecture 3: Birthday Problem, Properties of Probability </option>
 <option value= '4' >Lecture 4: Conditional Probability</option>
 <option value= '5' >Lecture 5: Conditioning Continued, Law of Total Probability </option>
 <option value= '6' >Lecture 6: Monty Hall, Simpson's Paradox </option>
 <option value= '7' >Lecture 7: Gambler's Ruin and Random Variables </option>
 <option value= '8' >Lecture 8: Random Variables and Their Distributions </option>
 <option value= '9' >Lecture 9: Expectation, Indicator Random Variables, Linearity </option>
 <option value= '10' >Lecture 10: Expectation Continued </option>
 <option value= '11' >Lecture 11: The Poisson distribution </option>
 <option value= '12' >Lecture 12: Discrete vs. Continuous, the Uniform </option>
 <option value= '13' >Lecture 13: Normal distribution </option>
 <option value= '14' >Lecture 14: Location, Scale, and LOTUS </option>
 <option value= '15' >Lecture 15: Midterm Review </option>
```

```
<option value= '16' >Lecture 16: Exponential Distribution </option>
 <option value= '17' >Lecture 17: Moment Generating Functions </option>
 <option value= '18' >Lecture 18: MGFs Continued </option>
 <option value= '19' >Lecture 19: Joint, Conditional, and Marginal Distributions </option>
 <option value= '20' >Lecture 20: Multinomial and Cauchy </option>
 <option value= '21' >Lecture 21: Covariance and Correlation </option>
 <option value= '22' >Lecture 22: Transformations and Convolutions </option>
 <option value= '23' >Lecture 23: Beta distribution </option>
 <option value= '24' >Lecture 24: Gamma distribution and Poisson process </option>
 <option value= '25' >Lecture 25: Order Statistics and Conditional Expectation </option>
 <option value= '26' >Lecture 26: Conditional Expectation Continued </option>
 <option value= '27' >Lecture 27: Conditional Expectation given an R.V.</option>
 <option value= '28' >Lecture 28: Inequalities </option>>
 <option value= '29' >Lecture 29: Law of Large Numbers and Central Limit Theorem </option>
 <option value= '30' >Lecture 30: Chi-Square, Student-t, Multivariate Normal </option>
 <option value= '31' >Lecture 31: Markov Chains</option>
 <option value= '32' >Lecture 32: Markov Chains Continued </option>
 <option value= '33' >Lecture 33: Markov Chains Continued Further </option>
 <option value= '34' >Lecture 34: A Look Ahead </option>
 <option value= '35' >Joseph Blitzstein: "The Soul of Statistics" </option>
</select>
br><p>
<iframe id="image" width="600" height="390"
src="https://www.youtube.com/embed/ulStCvohAHk?rel=0"
frameborder="0" allowfullscreen></iframe> </p>
</center>
</body>
</html>
```
結果は、sample6.html でご覧いただけます。

**js** ファイル **(sample6.js)**

```
onload= function(){
  var sl=document.getElementById('sel1');
  var image=document.getElementById('image');
  sl.onchange = function(){
    var selectedItem = this.options[this.selectedIndex];
     switch (selectedItem.value){
        case '0': image.src="https://www.youtube.com/embed/ulStCvohAHk?rel=0" ; break;
        case '1': image.src="https://www.youtube.com/embed/KbB0FjPg0mw?rel=0" ; break;
        case '2': image.src="https://www.youtube.com/embed/FJd_1H3rZGg?rel=0" ; break;
        case '3': image.src="https://www.youtube.com/embed/LZ5Wergp_PA?rel=0" ; break;
        case '4': image.src="https://www.youtube.com/embed/P7NE4WF8j-Q?rel=0" ; break;
        case '5': image.src="https://www.youtube.com/embed/JzDvVgNDxo8?rel=0" ; break;
        case '6': image.src="https://www.youtube.com/embed/fDcjhAKuhqQ?rel=0" ; break;
        case '7': image.src="https://www.youtube.com/embed/PNrqCdslGi4?rel=0" ; break;
        case '8': image.src="https://www.youtube.com/embed/k2BB0p8byGA?rel=0" ; break;
        case '9': image.src="https://www.youtube.com/embed/LX2q356N2rU?rel=0" ; break;
        case '10':image.src="https://www.youtube.com/embed/P1fSFvhPf7Q?rel=0" ; break;
        case '11':image.src="https://www.youtube.com/embed/TD1N4hxqMzY?rel=0" ; break;
        case '12':image.src="https://www.youtube.com/embed/Tci---bVs60?rel=0" ; break;
        case '13':image.src="https://www.youtube.com/embed/72QjzHnYvL0?rel=0" ; break;
        case '14':image.src="https://www.youtube.com/embed/9vp1Ll2NpRw?rel=0" ; break;
        case '15':image.src="https://www.youtube.com/embed/yFRZf81sB5k?rel=0" ; break;
        case '16':image.src="https://www.youtube.com/embed/bM6nFDjvEns?rel=0" ; break;
        case '17':image.src="https://www.youtube.com/embed/N8O6zd6vTZ8?rel=0" ; break;
        case '18':image.src="https://www.youtube.com/embed/tVDdx6xUOcs?rel=0" ; break;
        case '19':image.src="https://www.youtube.com/embed/J70dP_AECzQ?rel=0" ; break;
        case '20':image.src="https://www.youtube.com/embed/xiVWNkQUqKk?rel=0" ; break;
        case '21':image.src="https://www.youtube.com/embed/IujCYxtpszU?rel=0" ; break;
        case '22':image.src="https://www.youtube.com/embed/yXwPUAIvFyg?rel=0" ; break;
        case '23':image.src="https://www.youtube.com/embed/UZjlBQbV1KU?rel=0" ; break;
        case '24':image.src="https://www.youtube.com/embed/Qjeswpm0cWY?rel=0" ; break;
        case '25':image.src="https://www.youtube.com/embed/2LR5JYbhyjg?rel=0" ; break;
        case '26':image.src="https://www.youtube.com/embed/PgawcWisb0I?rel=0" ; break;
        case '27':image.src="https://www.youtube.com/embed/gjBvCiRt8QA?rel=0" ; break;
        case '28':image.src="https://www.youtube.com/embed/UtXK_EQ3Pow?rel=0" ; break;
        case '29':image.src="https://www.youtube.com/embed/OprNqnHsVIA?rel=0" ; break;
        case '30':image.src="https://www.youtube.com/embed/MF-XSJOsGqw?rel=0" ; break;
```

```
case '31':image.src="https://www.youtube.com/embed/8AJPs3gvNlY?rel=0" ; break;
        case '32':image.src="https://www.youtube.com/embed/aBGOyZv2pZE?rel=0" ; break;
        case '33':image.src="https://www.youtube.com/embed/Q-pCzTpwPBU?rel=0" ; break;
        case '34':image.src="https://www.youtube.com/embed/ChS3K2O-h7o?rel=0" ; break;
        case '35':image.src="https://www.youtube.com/embed/dzFf3r1yph8?rel=0" ; break;
     }
  }
};
```

```
- sample7.html -<!DOCTYPE html>
 <html lang="ja">
 <head>
 <meta charset="UTF-8">
 <title></title>
 <script>
   // ここには、JavaScript 言語で記述します。 
 \boldsymbol{\texttt{<}}/\text{script}</head>
 <body>
 <center>

 <p>YouTube 動画の playlist による連続再生</p>
 \langle/h1>
 <h2>
 Waterloo Road, Les Champs-Elysees,  オー・シャンゼリゼ
 \langle /h2 \ranglebr><iframe width="769" height="432"
 src="https://www.youtube.com/embed?playlist=aKYUrxWRLHk,oamRCeLNAWA,rPieHg98SKM&autoplay=1&loop=0"
 frameborder="0" allowfullscreen></iframe>
 </center>
 </body>
 </html> ✒ ✑
```
結果は、sample7.html でご覧いただけます。

```
✓sample8.html ✏
<!DOCTYPE html>
<html lang="ja">
<head>
<meta charset="UTF-8">
<title> sample8 </title>
<script>
onload= function(){
 var b=document.getElementsByTagName('button');
 b[0].style.color='red';
 b[0].onclick = function(){
    for(var i=0; i < 2; i + 1)
           b[i].style.color='black';
    b[0].style.color='red';
    image.src="https://www.youtube.com/embed/6Gj5aLQIEQo?rel=0&autoplay=1" ;
 }
 b[1].onclick = function(){
    for(var i=0; i < 2; i + 1)
           b[i].style.color='black';
    b[1].style.color='red';
    image.src="https://www.youtube.com/embed/6Gj5aLQIEQo?start=225&end=230&rel=0&autoplay=1" ;
 }
};
</script>
</head>
<body>
<center>
<h1>YouTube 動画の部分再生</h1>
\langle h2 \rangle Gone with the Wind - End Scene \langle h2 \rangle<button id="btn0" > 全て再生 </button>
<button id="btn1" >一部再生</button>
<p>
<iframe id="image" width="600" height="390"
src="https://www.youtube.com/embed/6Gj5aLQIEQo?rel=0"
frameborder="0" allowfullscreen></iframe> </p>
</center>
</body>
\langle/html>
```
結果は、sample8.html でご覧いただけます。

## 18 YouTube 動画の部分再生2

```
ple9.html -\verb|html|<head>
<title>sample9</title>
<script>
function onClick(){
 image.src="https://www.youtube.com/embed/EbgAu_X2mm4?start=237&end=242rel=0&autoplay=1";
}
</script>
</head>
<body>
<center>
<h1>これも YouTube 動画の部分再生</h1>
<A href="#" onclick="onClick()">
<h2>
Wir müssen wissen, wir werden wissen.
<h2></A>
<p>
<h3>
我々は知らねばならない。我々は知るであろう。
<p>
David Hilbert(ダフィット・ヒルベルト)
\langle/h3>
<iframe id="image" width="0" height="0" src="" frameborder="0" allowfullscreen>
</iframe>
< p > < p >br>【注】文章をクリックすると、(少し時間がかかりますが)Hilbert 先生の読み上げる声を聞くことができます。
</center>
</body>
</html>
```
結果は、sample9.html でご覧いただけます。

## 19 YouTube を BGM として

```
- sample10.html -\verb|html|<head>
 <title>sample10</title>
 <script></script>
 </head>
 <body>
 <center>
 <h1>YouTube を BGM として</h1>
 <BR>
 <h3>
 Moon River, Charade, and My Fair Lady Overture
 \langle/h3>
 <center>
 <iframe width="1" height="1"
 src="https://www.youtube.com/embed/28f9bqklFeo?autoplay=1&playlist=NZ1ANlvn3rs,PpVse2tNaSE&loop=1"
 frameborder="0" allowfullscreen>
 </iframe>
 </body>
 \langle/html>
✒ ✑
```
結果は、sample10.html でご覧いただけます。